# **EPM-1502**

eDP to VGA converter

# **User's Manual**

1<sup>st</sup> Ed – 24 November 2022

Part No: E2047BS0200R

#### **FCC Statement**

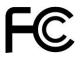

THIS DEVICE COMPLIES WITH PART 15 FCC RULES. OPERATION IS SUBJECT TO THE FOLLOWING TWO CONDITIONS:

- (1) THIS DEVICE MAY NOT CAUSE HARMFUL INTERFERENCE.
- (2) THIS DEVICE MUST ACCEPT ANY INTERFERENCE RECEIVED INCLUDING INTERFERENCE THAT MAY CAUSE UNDESIRED OPERATION.

THIS EQUIPMENT HAS BEEN TESTED AND FOUND TO COMPLY WITH THE LIMITS FOR A CLASS "A" DIGITAL DEVICE, PURSUANT TO PART 15 OF THE FCC RULES.

THESE LIMITS ARE DESIGNED TO PROVIDE REASONABLE PROTECTION AGAINST HARMFUL INTERFERENCE WHEN THE EQUIPMENT IS OPERATED IN A COMMERCIAL ENVIRONMENT. THIS EQUIPMENT GENERATES, USES, AND CAN RADIATE RADIO FREQUENCY ENERGY AND, IF NOT INSTATLLED AND USED IN ACCORDANCE WITH THE INSTRUCTION MANUAL, MAY CAUSE HARMFUL INTERFERENCE TO RADIO COMMUNICATIONS.

OPERATION OF THIS EQUIPMENT IN A RESIDENTIAL AREA IS LIKELY TO CAUSE HARMFUL INTERFERENCE IN WHICH CASE THE USER WILL BE REQUIRED TO CORRECT THE INTERFERENCE AT HIS OWN EXPENSE.

#### A Message to the Customer

#### **Avalue Customer Services**

Each and every Avalue's product is built to the most exacting specifications to ensure reliable performance in the harsh and demanding conditions typical of industrial environments. Whether your new Avalue device is destined for the laboratory or the factory floor, you can be assured that your product will provide the reliability and ease of operation for which the name Avalue has come to be known.

Your satisfaction is our primary concern. Here is a guide to Avalue's customer services. To ensure you get the full benefit of our services, please follow the instructions below carefully.

## **Technical Support**

We want you to get the maximum performance from your products. So if you run into technical difficulties, we are here to help. For the most frequently asked questions, you can easily find answers in your product documentation. These answers are normally a lot more detailed than the ones we can give over the phone. So please consult the user's manual first

To receive the latest version of the user's manual; please visit our Web site at: <a href="http://www.avalue.com.tw/">http://www.avalue.com.tw/</a>

# **Content**

| 1. Ge                     | etting Started           |    |
|---------------------------|--------------------------|----|
|                           | -                        |    |
| 1.1                       | Safety Precautions       | 2  |
| 1.2                       | Packing List             |    |
| 2.1                       | Product Specifications   | Ę  |
| 2. Hardware Configuration |                          | 7  |
| 2.2                       | Product Overview         | 3  |
| 2.3                       | Connector List           |    |
| 2.4                       | Setting Connectors       | 10 |
| 2.4                       | I.1 eDP connector (EDP1) | 10 |
|                           | hanical Drawing          |    |

# 1. Getting Started

#### 1.1 Safety Precautions

#### Warning!

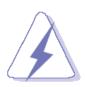

Always completely disconnect the power cord from your chassis whenever you work with the hardware. Do not make connections while the power is on. Sensitive electronic components can be damaged by sudden power surges. Only experienced electronics personnel should open the PC chassis.

#### Caution!

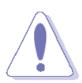

Always ground yourself to remove any static charge before touching the CPU card. Modern electronic devices are very sensitive to static electric charges. As a safety precaution, use a grounding wrist strap at all times. Place all electronic components in a static-dissipative surface or static-shielded bag when they are not in the chassis.

Always note that improper disassembling action could cause damage to the motherboard. We suggest not removing the heatsink without correct instructions in any circumstance. If you really have to do this, please contact us for further support.

#### 1.2 Packing List

Before you begin installing your single board, please make sure that the following materials have been shipped:

1 x EPM-1502 eDP to VGA converter

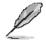

If any of the above items is damaged or missing, contact your retailer.

## 2.1 Product Specifications

| Component         |                                                |  |  |  |
|-------------------|------------------------------------------------|--|--|--|
| I/O Chip          | Chrontel CH7517A-BFI                           |  |  |  |
| Form factor       | Customizes                                     |  |  |  |
| Input I/F         | W-B 40Px1 0.5mm 90D(F)                         |  |  |  |
| Output I/F        | DB-15 VGA connector                            |  |  |  |
| Display           |                                                |  |  |  |
| Spec. &           | 1920x1200@60Hz with reduced blanking           |  |  |  |
| Resolution        | 1920X1200@00112 With reduced blanking          |  |  |  |
| Multiple Display  | Depend on the Intel platform                   |  |  |  |
| Mechanical & Envi | ronmental                                      |  |  |  |
| Operating Temp.   | CH7517A-BF 0~60°C (32~140°F)                   |  |  |  |
| Operating reinp.  | CH7517A-BFI -40~85°C (-40~185°F)               |  |  |  |
| Storage Temp.     | -40°C ~ +75°C (-40 ~167°F)                     |  |  |  |
| Operating         | 40°C@95% relative humidity, non-condensing     |  |  |  |
| Humidity          | To Ce 35 /6 Telative Hamilary, from condensing |  |  |  |
| Power             | From main board eDP connector                  |  |  |  |
| Size (L x W)      | 50mm*50mm*10.55mm                              |  |  |  |
| Weight            | 11g                                            |  |  |  |
|                   | Random Vibration Operation                     |  |  |  |
|                   | Reference IEC60068-2-64 Testing procedures     |  |  |  |
|                   | Test Fh : Vibration broadband random Test      |  |  |  |
|                   | 1. PSD: 0.00454G <sup>2</sup> /Hz, 1.5 Grms    |  |  |  |
|                   | 2. Operation mode                              |  |  |  |
|                   | 3. Test Frequency : 5-500Hz                    |  |  |  |
|                   | 4. Test Axis : X,Y and Z axis                  |  |  |  |
|                   | 5. 30 minutes per each axis                    |  |  |  |
|                   | 6. IEC 60068-2-64 Test:Fh                      |  |  |  |
| Vibration Test    |                                                |  |  |  |
|                   | Random Vibration Non Operation                 |  |  |  |
|                   | Reference IEC60068-2-64 Testing procedures     |  |  |  |
|                   | Test Fh: Vibration broadband random Test       |  |  |  |
|                   | 1. PSD: 0.01818G²/Hz, 3.0 Grms                 |  |  |  |
|                   | 2. Non Operation mode                          |  |  |  |
|                   | 3. Test Frequency : 5-500Hz                    |  |  |  |
|                   | 4. Test Axis : X,Y and Z axis                  |  |  |  |
|                   | 5. 30 minutes per each axis                    |  |  |  |
|                   | 6. IEC 60068-2-64 Test:Fh                      |  |  |  |

#### EPM-1502

| LI IVI-1302         |                                                                              |
|---------------------|------------------------------------------------------------------------------|
|                     |                                                                              |
|                     | Package Vibration Test                                                       |
|                     | Reference IEC60068-2-64 Testing procedures                                   |
|                     | Test Fh: Vibration broadband random Test                                     |
|                     | 1. PSD: 0.026G²/Hz, 2.16 Grms                                                |
|                     | 2. Non-operation mode                                                        |
|                     | 3. Test Frequency: 5-500Hz                                                   |
|                     | 4. Test Axis: X,Y and Z axis                                                 |
|                     | 5. 30 min. per each axis                                                     |
|                     | 6. IEC 60068-2-64 Test:Fh                                                    |
| OS Information      | No need driver. The EPM-1502 will be tested in accordance with the supported |
| OS IIIIOI III ation | OS on the platform or SBC.                                                   |

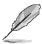

**Note:** Specifications are subject to change without notice.

# 2. Hardware Configuration

## 2.2 Product Overview

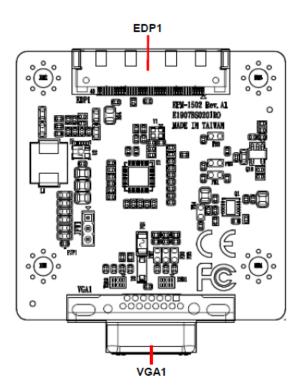

## 2.3 Connector List

| Connectors |               |                            |
|------------|---------------|----------------------------|
| Label      | Function      |                            |
| EDP1       | eDP connector | 40 x 1 wafer, pitch 0.50mm |
| VGA1       | VGA connector | D-Sub 15pin                |

## 2.4 Setting Connectors

## 2.4.1 eDP connector (EDP1)

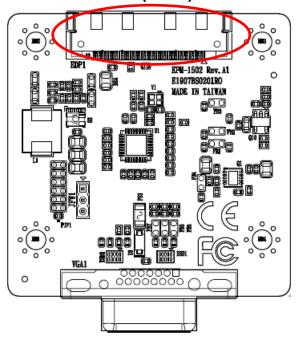

| Signal    | PIN |
|-----------|-----|
| NC        | 1   |
| GND       | 2   |
| NC        | 3   |
| NC        | 4   |
| GND       | 5   |
| NC        | 6   |
| NC        | 7   |
| GND       | 8   |
| eDP_TX1N  | 9   |
| eDP_TX1P  | 10  |
| GND       | 11  |
| eDP_TX0N  | 12  |
| eDP_TX0P  | 13  |
| GND       | 14  |
| eDP_AUX_P | 15  |

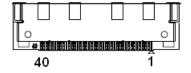

| Signal    | PIN |
|-----------|-----|
| eDP_AUX_N | 16  |
| GND       | 17  |
| +3.3V     | 18  |
| +3.3V     | 19  |
| +3.3V     | 20  |
| +3.3V     | 21  |
| NC        | 22  |
| GND       | 23  |
| GND       | 24  |
| GND       | 25  |
| GND       | 26  |
| eDP_HPD_R | 27  |
| GND       | 28  |
| GND       | 29  |
| GND       | 30  |
| GND       | 31  |
| NC        | 32  |
| NC        | 33  |
| NC        | 34  |
| NC        | 35  |
| +12V      | 36  |
| +12V      | 37  |
| +12V      | 38  |
| +12V      | 39  |
| NC        | 40  |

# 3. Mechanical Drawing

#### EPM-1502

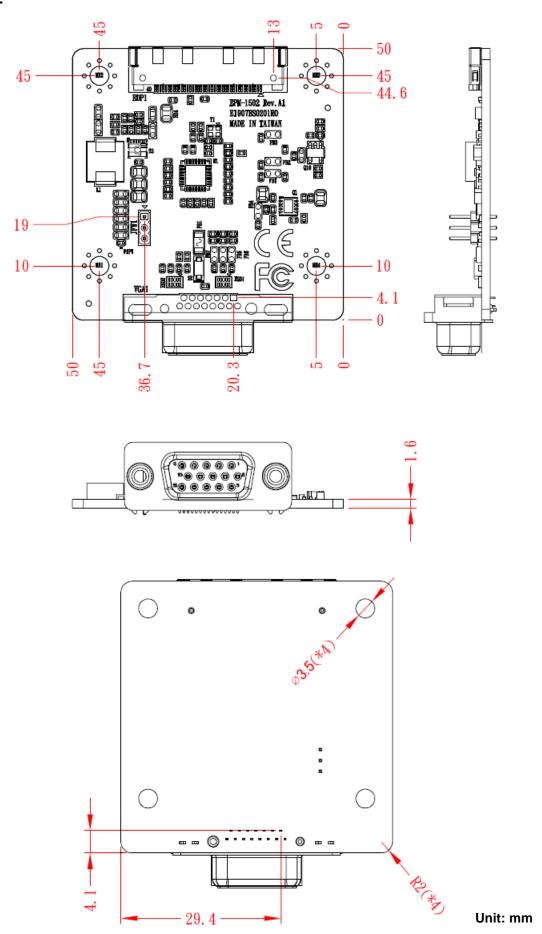

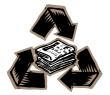